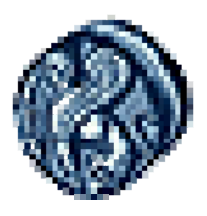

## **ΠΑΝΕΠΙΣΤΗΜΙΟ ΑΙΓΑΙΟY**

# **ΣΧΟΛΗ ΑΝΘΡΩΠΙΣΤΙΚΩΝ ΕΠΙΣΤΗΜΩΝ ΤΜΗΜΑ ΕΠΙΣΤΗΜΩΝ ΤΗΣ ΠΡΟΣΧΟΛΙΚΗΣ ΑΓΩΓΗΣ ΚΑΙ ΤΟΥ ΕΚΠΑΙΔΕΥΤΙΚΟΥ ΣΧΕΔΙΑΣΜΟΥ**

# **ΠΜΣ: ΦΥΛΟ ΚΑΙ ΝΕΑ ΕΚΠΑΙΔΕΥΤΙΚΑ ΚΑΙ ΕΡΓΑΣΙΑΚΑ ΠΕΡΙΒΑΛΛΟΝΤΑ ΣΤΗΝ ΚΟΙΝΩΝΙΑ ΤΗΣ ΠΛΗΡΟΦΟΡΙΑΣ ΜΑΘΗΜΑ: ΦΥΛΟ, ΑΠΑΣΧΟΛΗΣΗ ΚΑΙ ΕΠΙΧΕΙΡΗΜΑΤΙΚΟΤΗΤΑ**

# **ΔΕΛΤΙΟ ΤΥΠΟΥ**

**07 Ιουνίου 2012** 

Οι φοιτητές και φοιτήτριες του μεταπτυχιακού προγράμματος «*Φύλο και νέα εργασιακά και εκπαιδευτικά περιβάλλοντα στην Κοινωνία της Πληροφορίας*» του Πανεπιστημίου Αιγαίου διοργανώνουν Διαδικτυακό Συνέδριο με θέμα **«ΦΥΛΟ ΚΑΙ ΕΠΙΧΕΙΡΗΜΑΤΙΚΟΤΗΤΑ»** στον εικονικό κόσμο **Second Life (SL)**, **την 7<sup>η</sup> Ιουλίου 2012**, **ημέρα Σάββατο και ώρα από 9.00 έως 14.00**.

Το συνέδριο έχει ως στόχο αφενός τη συζήτηση θεμάτων που αφορούν στις πρόσφατες έμφυλες τάσεις της επιχειρηματικότητας, αφετέρου να προωθηθεί η χρήση των νέων τεχνολογιών και συγκεκριμένα των εικονικών διαδικτυακών κόσμων ως δυνατότητα επικοινωνίας της επιστημονικής κοινότητας και του κοινού.

Η προσέλευση τη συγκεκριμένη μέρα και ώρα είναι ελεύθερη.

Βασικές Ιστοσελίδες:

- i. του συνεδρίου: http://fylokepixeirimatikotita.blogspot.gr/
- ii. του  $\Pi M \Sigma$ : http://www.pse.aegean.gr/pms-gender
- iii. του Πανεπιστημίου Αιγαίου (Ρόδος): http://www.rhodes.aegean.gr

# **ΕΙΣΗΓΗΣΕΙΣ**

Οι επιμέρους εισηγήσεις ακολουθούν την εξής θεματολογία:

- **1)** «*Πρόθεση ανέργων για αυτοαπασχόληση μέσω της ίδρυσης επιχείρησης, η διάσταση του φύλου και η διέξοδος της πράσινης επιχείρησης*» (Καπενή Παναγιώτα, Λαμπίρης Απόστολος).
- **2)** «*Φύλο και Διοίκηση στην Πρωτοβάθμια και Δευτεροβάθμια Εκπαίδευση*» (Δρακουλινάκου Φωτεινή-Γεωργία, Κυριακίδης Μάριος, Ραφτούλης Γεώργιος).
- **3)** «*Η επιχειρηματικότητα των γυναικών και η επίδραση της οικονομικής κρίσης*» (Κατσιαούνης Βασίλειος, Λιβέρη Αθηνά).
- **4)** «*Επιχειρηματικότητα και Διαδίκτυο εν καιρώ κρίσης: Μια έμφυλη διάσταση*» (Δαμιανάκη Μαρία, Χρονοπούλου Μαρία).
- **5)** «*Λογοτεχνία και ηλεκτρονική επιχειρηματικότητα: Συγγραφείς επιχειρηματίες του Διαδικτύου. Έμφυλες διαφορές στην αντίληψη του e-επιχειρείν στο πεδίο της λογοτεχνίας*» (Μανουσάκη Μαρία, Τραυλού Πασχαλία, Τσεκούρα Σοφία).
- **6)** «*Οι έμφυλες διαφορές στη νεανική επιχειρηματικότητα*» (Κοτταρά Μαρία, Νικολάου Χαρά).
- **7)** «*Φύλο και επαγγελματικές επιλογές σε περιόδους οικονομικής κρίσης*» (Γκο ρλι Ελένη, Καδή Χριστίνα).
- **8)** «*Φύλο και ανεργία: Η περίπτωση των νέων άνεργων πτυχιούχων*» (Γιακουμάκης Ν. Γεώργιος, Λαμπαδάς Γ. Θεόδωρος).
- **9)** «*Φύλο και απασχόληση: Οι ψυχολογικές επιδράσεις της οικονομικής κρίσης*» (Ζαννετή Αλεξάνδρα, Ντίκα Σοφία, Πασσά Δέσποινα).
- **10)** «*Κυκλική / Διαρθρωτική ανεργία: Μια έμφυλη προσέγγιση*» (Καραγιάννη Μαριάννα, Σδόγκου Κωνσταντίνα).
- **11)** «*Η επίδραση της γενικής εκπαίδευσης και του φύλου στις επιχειρηματικές προθέσεις των εφήβων*» (Βενέτη Παναγιούλα, Παξιμαδάκη Σοφιάννα).
- **12)** *«Διαφορές ανδρών και γυναικών στη νεανική επιχειρηματικότητα»* (Βαλή Ευτυχία, Τζαλαμπύρα Ρωξάνη).
- **13)** «*Η επιχειρηματικότητα στο διαδίκτυο: Διαφορές ανδρών γυναικών*» (Δασκαλάκη Ευδοξία, Καζαντζή Γεωργία, Πολίτου Ουρανία, Τσοπάνη Κλεοπάτρα).

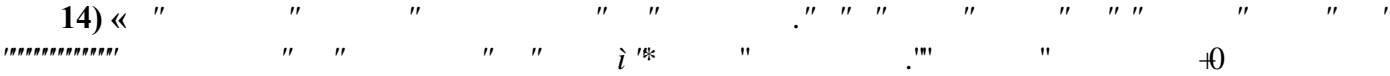

 **Θεωρώντας ότι η συμμετοχή στο συνέδριό μας αποτελεί μια μοναδική επιστημονική και τεχνολογική εμπειρία, αναμένουμε τη δήλωση των συμμετοχών σας στα e-mail των συντονιστών:** 

#### **bill\_katsiaounis@hotmail.com m.manousaki@gmail.com**

**Με τιμή,** 

**Η ομάδα δημοσιότητας του Συνεδρίου**

# **ITTAIPAIPTTHIMA**

## **Οδηγίες εισόδου στον εικονικό κόσμο Second Life**

## **Hardware που θα χρειαστείτε:**

*Υπολογιστής*: Επειδή το πρόγραμμα κάνει χρήση γραφικών, κατά προτίμηση ο υπολογιστής πρέπει να έχει αξιολόγηση των Windows 4,5 και άνω (θα δοθούν οδηγίες παρακάτω για ρυθμίσεις, όπου υπάρχει χαμηλότερη αξιολόγηση).

*Ακουστικά και μικρόφωνο*: Συνιστώνται headphones για αποφυγή μικροφωνισμών.

*Σύνδεση*: DSL 1Mbps και άνω.

## **Λογαριασμός στο SL:**

Πηγαίνετε στη διεύθυνση http://www.secondlife.com και πατάτε Join now.

Επιλέγετε έναν αρχικό τύπο avatar που θα σας εκπροσωπεί (αυτό αργότερα μπορείτε να το αλλάξετε).

Επιλέγετε username και password.

Δηλώνετε ένα email (εκεί θα παίρνετε όλες τις ειδοποιήσεις και τα μηνύματα που θα σας έρχονται μέσα από το SL).

Η διαδικασία εγγραφής έχει πλέον ολοκληρωθεί και σας έχει σταλεί μήνυμα στο email που δηλώσατε.

Ανοίγετε το email που σας στάλθηκε και επιλέγετε ενεργοποίηση λογαριασμού.

## **Εγκατάσταση του SL viewer:**

Όπως για την προβολή ιστοσελίδων χρειαζόμαστε web browser, έτσι και για την προβολή των εικονικών κόσμων χρειαζόμαστε virtual world viewer.

• Μπορείτε να κατεβάσετε τον Viewer από τη διεύθυνση:

http://secondlife.com/support/downloads/ (είναι η τυπική διαδικασία εγκατάστασης προγράμματος στον υπολογιστή).

• ΠΡΟΣΟΧΗ: Υπάρχει περίπτωση το firewall να σας ρωτήσει αν θέλετε να επιτρέψετε την έξοδο του προγράμματος SL Voice. Πρέπει να απαντήσετε *ναι*.

• Για να μπείτε στο Second Life, πρέπει να εκκινήσετε το SL viewer. Το SL viewer θα ανοίξει ένα παράθυρο παρόμοιο με αυτό που εμφανίζεται στην εικόνα.

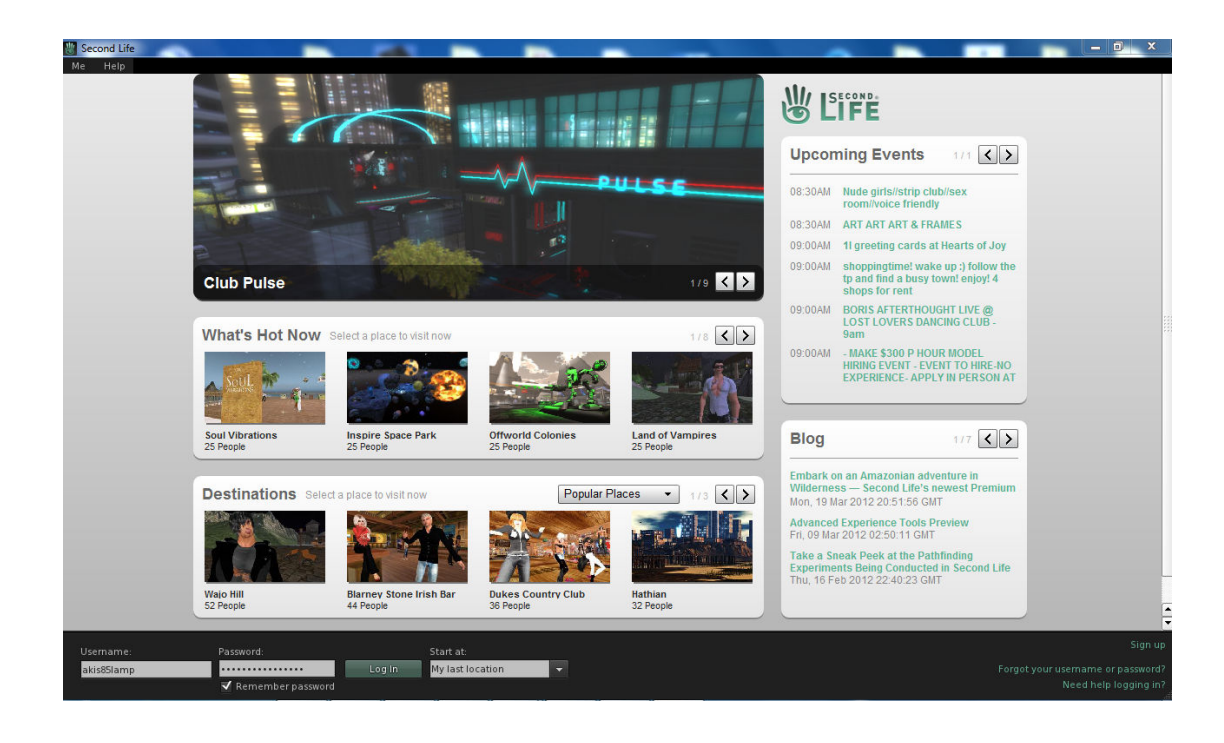

Στο κάτω μέρος, πληκτρολογήστε το username και το password που έχετε δημιουργήσει για το Second Life. Εφόσον η αξιολόγηση του υπολογιστή σας είναι μεγαλύτερη από 4,5 μπορείτε να κάνετε Log in. Σε διαφορετική περίπτωση προτείνουμε να επιλέξτε ψηλά στο παράθυρο την επιλογή "Me", έπειτα το "Preferences" και στο νέο παράθυρο που θα εμφανιστεί βρείτε και επιλέξτε στην αριστερή στήλη το "Graphics". Εκεί πάνω μόλις δείτε την επιλογή "Quality and speed", σύρετε τη μπάρα προς το faster (αριστερά) και επιλέξτε μετά OK. Τότε είστε κι εσείς έτοιμοι να κάνετε Log in.

## **Πρόσβαση στο χώρο του συνεδρίου:**

Μετά το Log in, βρίσκεστε σε κάποια τοποθεσία του Second Life, όπου και μπορείτε να πλοηγηθείτε ανάλογα με τα ενδιαφέροντά σας.

Το συνέδριο θα γίνει στο χώρο που έχει δημιουργήσει το Πανεπιστήμιο Αιγαίου ειδικά για το μεταπτυχιακό πρόγραμμα και μπορείτε να επισκεφτείτε το χώρο που βρίσκεται υπό διαμόρφωση, πληκτρολογώντας ψηλά στο παράθυρο του Second Life το "Rhodes Gender Postgrad" και έπειτα πατώντας το "Enter".

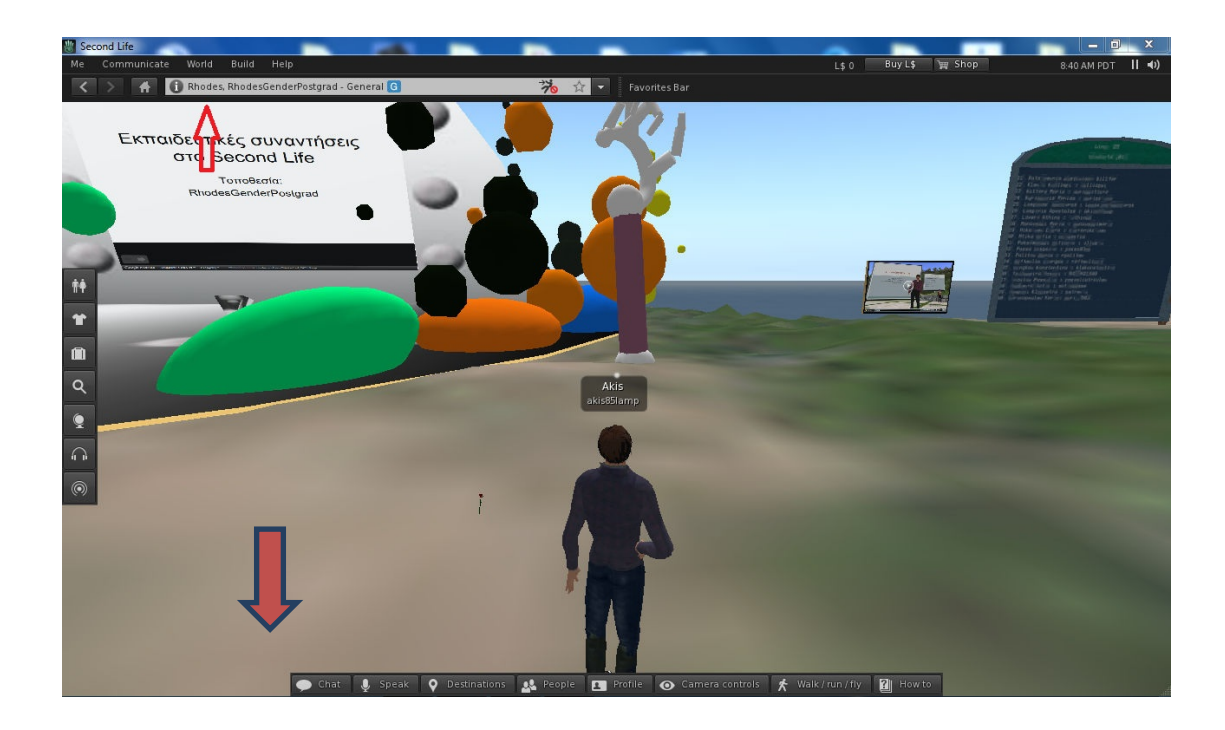

## **Ενέργειες στο SL:**

Ο χρήστης μπορεί να μετακινεί το avatar του με τα βελάκια του πληκτρολογίου. Επίσης, μπορεί να τρέξει, να πετάξει, να μιλήσει με το μικρόφωνό του και να στείλει γραπτά μηνύματα. Όλα αυτά γίνονται με τα πλήκτρα που βρίσκονται στο κάτω μέρος του παραθύρου. Μη διστάζετε να πειραματιστείτε και να επισκεφτείτε διάφορους χώρους. Για οτιδήποτε, μπορείτε να επικοινωνήσετε με τους:

Λαμπίρη Απόστολο: akis85lamp@yahoo.gr

Ραφτούλη Γιώργο: raftoulis23@gmail.com